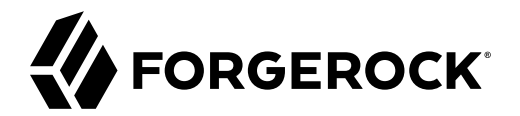

# **Upgrade Guide**

**/** ForgeRock Identity Management 7

Latest update: 7.0.4

ForgeRock AS. 201 Mission St., Suite 2900 San Francisco, CA 94105, USA +1 415-599-1100 (US) www.forgerock.com

### Copyright © 2011-2021 ForgeRock AS.

#### **Abstract**

This guide shows you how to upgrade an existing deployment to the latest ForgeRock® Identity Management release.

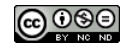

This work is licensed under the Creative Commons Attribution-NonCommercial-NoDerivs 3.0 Unpo

To view a copy of this license, visit <https://creativecommons.org/licenses/by-nc-nd/3.0/> or send a letter to Creative Commons, 444 Castro Street, Suite 900, Mountain View, California, 94041, USA.

ForgeRock® and ForgeRock Identity Platform™ are trademarks of ForgeRock Inc. or its subsidiaries in the U.S. and in other countries. Trademarks are the property of their re

UNLESS OTHERWISE MUTUALIX AGREED BY THE PARTIES IN WRITNG, LICENSOR OFFERS THE WORK ASLES OF ARRESENTATIONS OR WARRANTIES OF ANY KNR ACTOR OF AN EXPRESS OT ALLY AN ALLY AND CONCERNING THE WORK, EXPRESS, THE ABSENCE OF LATE OR OTHER DEFECTS, ACCURACY, OR THE PRESENCE OF ABSENCE OF ERRORS, WHETHER OR NOT DISCOVERABLE. SOME JURISDICTIONS DO NOT ALLOW THE EXCLUSION OF IMPLIED WARRANTIES, SO SUCH EXCLUSION MAY NOT APPLY TO YOU.

EXCEPT TO THE EXTENT REQUIRED BY APPLICABLE LAW, IN NO EVENT WILL LICENSOR BE LIABLE TO YOU ON ANY LEGAL THEORY FOR ANY ISLOCKERT ALLOCATED TO THE STATE ON SERVENTIAL, PONCE OUR DESTANDING OUR EXEMPLARY ON SERVER THAN A ST

DejaVu Fonts

Bitstream Vera Fonts Copyright

Copyright (c) 2003 by Bitstream, Inc. All Rights Reserved. Bitstream Vera is a trademark of Bitstream, Inc.

Permission is hereby granted, free of charge, to any person obtaining a copy of the fonts accompanying this license ("Fonts") and associated documentation files ("hent" Font Software, including without immushed to do so, s condition

re copyright and trademark notices and this permission notice shall be included in all copies of one or more of the Font Software typefaces.

The Font Software may be modified, altered, or added to, and in particular the designs of glyphs or characters in the Fonts may be modified and additional glyphs or characters may be added to the Fonts, only if the fonts a renamed to names not containing either the words "Bitstream" or the word "Vera".

This License becomes null and void to the extent applicable to Fonts or Font Software that has been modified and is distributed under the "Bitstream Vera" names.

The Font Software may be sold as part of a larger software package but no copy of one or more of the Font Software typefaces may be sold by itself.

THE FONT SOFTWARE IS PROVIDED "AS IS", WTHOUT WARRANTY OF ANY KIND, EXPRESS OR IMPLIED, MALRO THO ANY ORDER AN<br>PURPOSE AND NONINFRINGEMENT OF COPYRIGHT, PATENT, TRADEMARK, OR OTHER RIGHT. IN NO EVENT SHALL BITSTREAM OR THE LIABILITY, INCLUDING ANY GENERAL, SPECIAL, INDIRECT, INCLOSTED AND ANGERET AND ARRELLY MAN ACTION OF CONTRACT, TORT OR OTHERWISE, ARISING FROM, OUT OF THE USE OR<br>INABILITY TO USE THE FONT SOFTWARE OR FROM OTHER DEALINGS IN

Except as contained in this notice, the names of Gnome, the Gnome Foundation, and Bitstream Inc., shall not be used in advertising or otherwise to promote the sale, use or other dealings in this Font Software without prior

Arev Fonts Copyright

Copyright (c) 2006 by Tavmjong Bah. All Rights Reserved.

Permission is hereby granted, free of charge, to any person obtaining a copy of the fonts accompanying this license ("Fonts") and associated documentation files (the "Font Software"), to reproduce and distribute the modifi to the Bitstream Vera Font Software, including without limitation the rights to use, copy, merge, publish, distribute, and/or sell copies of the Font Software, and to permit persons to whom the Font Software is furnished t

we copyright and trademark notices and this permission notice shall be included in all copies of one or more of the Font Software typefaces.

The Font Software may be modified, altered, or added to, and in particular the designs of glyphs or characters in the Fonts may be modified and additional glyphs or characters may be added to the Fonts, only if the fonts a

This License becomes null and void to the extent applicable to Fonts or Font Software that has been modified and is distributed under the "Tavmjong Bah Arev" names.

The Font Software may be sold as part of a larger software package but no copy of one or more of the Font Software typefaces may be sold by itself.

THE FONT SOFTWARE IS PROVIDED "AS IS", WITHOUT WARRANTY OF ANY KIND, EXPRESS OR IMPLIED, INCLUDING BUT NOT LIMITED TO ANY WARRANTIES OF MERCHANTABILITY, FITNESS FOR A PARTICULAR PURPOSE AND NONINFRINGEMENT OF COPYRIGHT, PATENT, TRADEMARK, OR OTHER RIGHT. IN NO EVENT SHALL TAVMJONG BAH BE LIABLE FOR ANY CLAIM, DAMAGES OR OTHER LIABILITY, INCLUDING ANY<br>GENERAL, SPECIAL, INDIRECT, INCIDENTAL, OR CONS

Except as contained in this notice, the name of Tavmjong Bah shall not be used in advertising or otherwise to promote the sale, use or other dealings in this Font Software without prior written authorization from Tavmjong For further information, contact: tavmjong @ free . fr.

#### FontAwesome Copyright

Copyright (c) 2017 by Dave Gandy, [https://fontawesome.com/.](https://fontawesome.com/)

This Font Software is licensed under the SIL Open Font License, Version 1.1. See<https://opensource.org/licenses/OFL-1.1>.

# **Table of Contents**

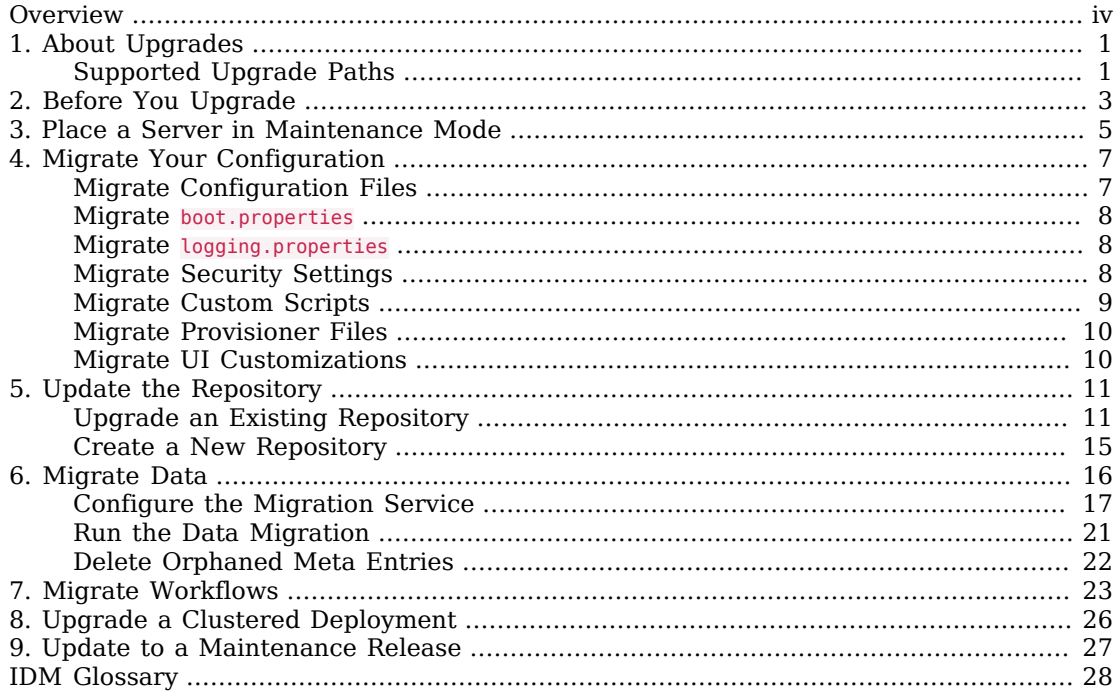

# <span id="page-3-0"></span>**Overview**

This guide shows you how to upgrade an existing deployment to the latest ForgeRock Identity Management release.

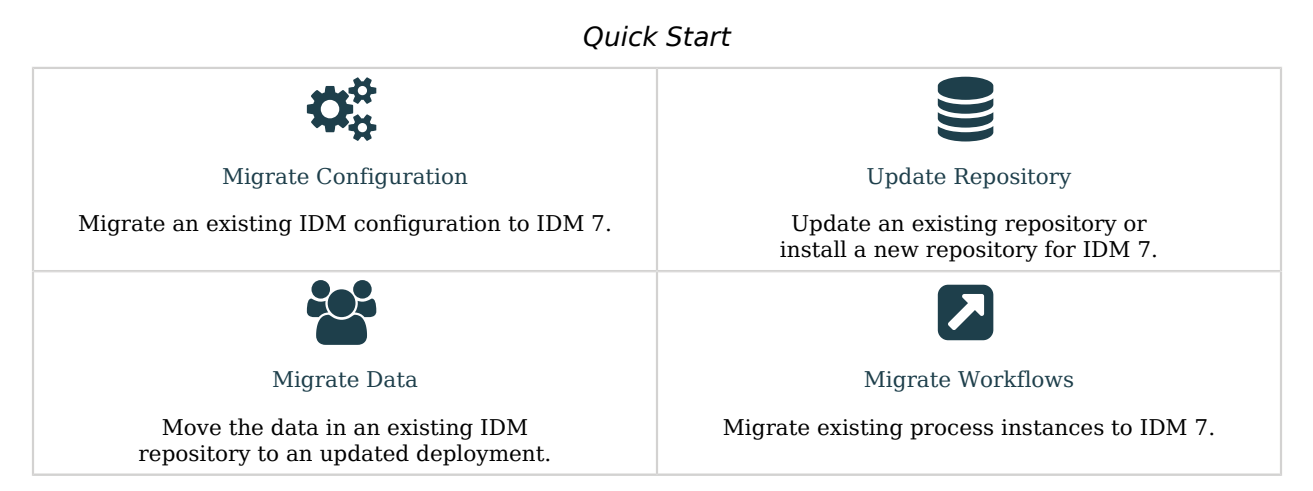

The upgrade process is largely dependent on your deployment and on the extent to which you have customized IDM. Engage [ForgeRock Support Services](https://www.forgerock.com/support/support-services) for help in upgrading an existing deployment. Also, read the Release Notes before you start an upgrade; specifically, "*Incompatible Changes*".

ForgeRock Identity Platform™ serves as the basis for our simple and comprehensive Identity and Access Management solution. We help our customers deepen their relationships with their customers, and improve the productivity and connectivity of their employees and partners. For more information about ForgeRock and about the platform, see <https://www.forgerock.com>.

The ForgeRock Common REST API works across the platform to provide common ways to access web resources and collections of resources.

# <span id="page-4-0"></span>**Chapter 1** About Upgrades

The automated update process available with previous IDM versions is no longer supported. This guide describes the manual process required to update an existing deployment to IDM 7. At a high level, the manual update process involves the following steps:

- 1. Install IDM 7.
- 2. Optionally, place your existing server in maintenance mode.
- 3. Migrate your existing IDM configuration to the new installation.
- 4. Update your repository.
- 5. Test that your scripts and customizations work as expected.
- 6. Migrate existing data to the new installation.
- 7. Migrate workflows.

#### **Important**

<span id="page-4-1"></span>If you are upgrading from IDM 7.0.0 to IDM 7.0.1, see "*[Update to a Maintenance Release](#page-30-0)*".

# Supported Upgrade Paths

The following table contains information about the supported upgrade paths to IDM 7:

## *Upgrade Paths*

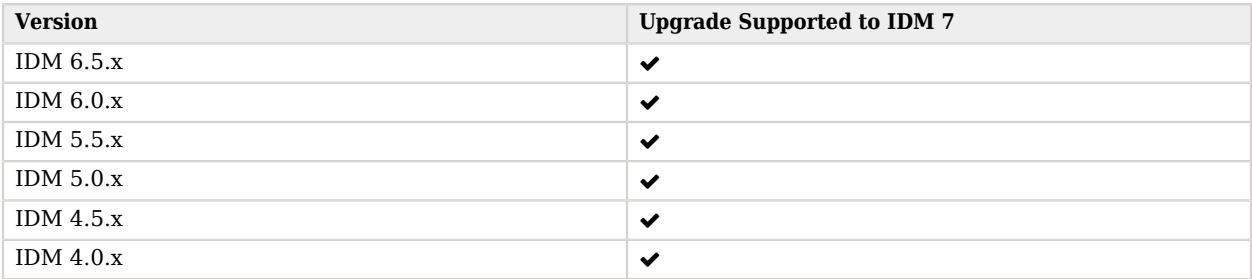

#### **Important**

An upgrade from version 6.5.x to version 7 introduces no incompatible changes to the IDM configuration. Depending on how you have customized your deployment, there might be incompatible configuration changes when you upgrade from versions prior to 6.5.x. Read the upgrade documentation for each interim release and apply all required script and configuration changes.

**FORGEROCK** 

# <span id="page-6-0"></span>**Chapter 2** Before You Upgrade

Fulfill these requirements before you upgrade IDM, especially before upgrading the software in a production environment. Also see the requirements listed in "*Before You Install*" and the changes listed in "*Incompatible Changes*" in the *Release Notes*.

Before you start, verify that you have a supported Java version installed:

## *Supported Java Versions*

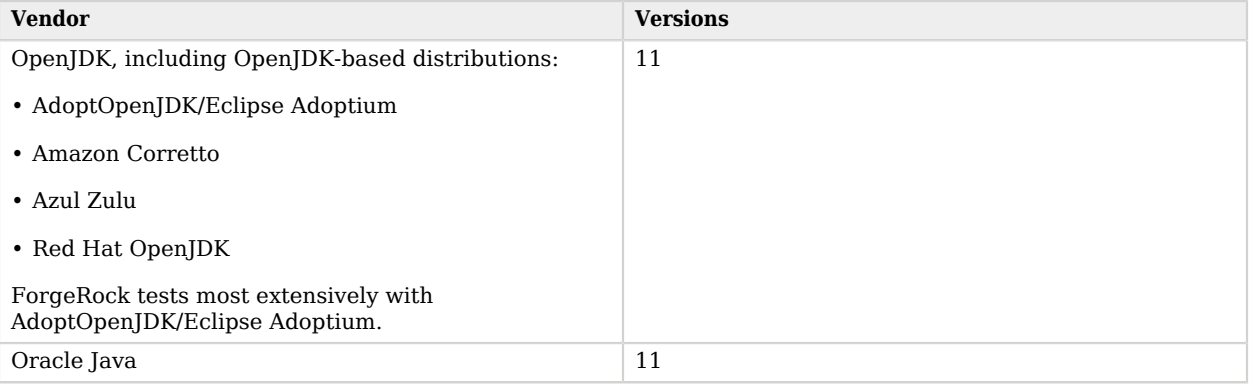

If the server uses an older version that is no longer supported, install a newer Java version before you update, and follow the instructions in "*Check Your Java Installation*" in the *Installation Guide*.

Then, follow these steps:

1. Back up your existing deployment by archiving the openidm directory and creating a backup of the repository and all other applicable databases.

**Note**

If you use workflow, you must manually dump the workflow database tables, and then import them *before* you start the new instance of IDM for the first time. The workflow database tables start with the prefix ACT\_. For information on how to dump/import individual tables, see the documentation for your database.

2. To save a record of the audit logs from your existing IDM installation, manually copy the log files from the /path/to/openidm/audit/ directory, before you start the upgrade.

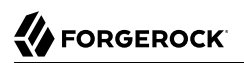

3. Download and extract IDM-7.0.4.zip from the [ForgeRock BackStage download site.](https://backstage.forgerock.com/downloads)

# <span id="page-8-0"></span>**Chapter 3** Place a Server in Maintenance Mode

The maintenance service disables non-essential services of a running IDM instance, in preparation for an update to a later version. When maintenance mode is enabled, services such as recon, sync, scheduling, and workflow are disabled. The complete list of disabled services is output to the log file.

The router remains functional and requests to the maintenance endpoint continue to be serviced. Requests to endpoints that are serviced by a disabled component return the following response:

404 Resource *endpoint-name* not found

Before you enable maintenance mode, temporarily suspend scheduled tasks.

Manage maintenance mode over REST as follows:

*+ Enable maintenance mode*

```
curl \
--header "X-OpenIDM-Username: openidm-admin" \
--header "X-OpenIDM-Password: openidm-admin" \
--header "Accept-API-Version: resource=1.0" \
--request POST \
"http://localhost:8080/openidm/maintenance?_action=enable"
{
   "maintenanceEnabled": true
}
```
*+ Disable maintenance mode*

```
curl \
--header "X-OpenIDM-Username: openidm-admin" \
--header "X-OpenIDM-Password: openidm-admin" \
--header "Accept-API-Version: resource=1.0" \
--request POST \
"http://localhost:8080/openidm/maintenance?_action=disable"
{
   "maintenanceEnabled": false
}
```
*+ Check if a server is in maintenance mode*

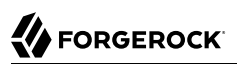

```
curl \
--header "X-OpenIDM-Username: openidm-admin" \
--header "X-OpenIDM-Password: openidm-admin" \
--header "Accept-API-Version: resource=1.0" \
--request POST \
"http://localhost:8080/openidm/maintenance?_action=status"
{
  "maintenanceEnabled": false
}
```
If the server is in maintenance mode, the command returns "maintenanceEnabled": true; otherwise it returns "maintenanceEnabled": false.

> **Upgrade Guide ForgeRock Identity Management 7 (2023-04-26) Copyright © 2011-2021 ForgeRock AS. All rights reserved. 6**

# <span id="page-10-0"></span>**Chapter 4** Migrate Your Configuration

This chapter covers the steps required to migrate your IDM configuration to IDM 7.

There is no automated way to migrate a customized configuration to IDM 7, so you need to migrate customized configuration files manually. Assuming you are upgrading from IDM 6.5, there are three ways to do this:

• Use the new IDM 7 configuration files as a base, and copy any customizations you have made to the new files.

This is the preferred option, particularly if you have used version control on your configuration and can determine the exact changes you have applied.

- Use your existing configuration files as a base, and add any new IDM 7 configuration to your existing files.
- Use your existing configuration "as is" with no IDM 7 changes.

In most cases, a customized IDM 6.5 configuration will work without further modification on IDM 7.

- ["Migrate Configuration Files"](#page-10-1)
- "Migrate [boot.properties](#page-11-0)"
- "Migrate [logging.properties](#page-11-1)"
- ["Migrate Security Settings"](#page-11-2)
- ["Migrate Custom Scripts"](#page-12-0)
- ["Migrate Provisioner Files"](#page-13-0)
- <span id="page-10-1"></span>• ["Migrate UI Customizations"](#page-13-1)

# Migrate Configuration Files

For customized files in your project's conf/ directory, check that the customizations are compatible with the changes outlined in "*Incompatible Changes*" in the *Release Notes*. If there are no incompatible changes, either copy your old configuration files to your IDM 7 installation, or copy any customization into the corresponding new configuration files.

# <span id="page-11-0"></span>Migrate boot.properties

On the IDM 7 installation, edit the resolver/boot.properties file to match any customizations that you made on your IDM 6.5 server. Specifically, check the following elements:

• The HTTP, HTTPS, and mutual authentication ports.

If you changed the default ports in your IDM 6.5 deployment, make those same changes in the new boot.properties file.

- Check that the keystore and truststore passwords match the current passwords for the keystore and truststore of your existing IDM deployment.
- <span id="page-11-1"></span>• Check that the Changes to boot.properties are compatible with your customizations.

# Migrate logging.properties

Check that the Changes to logging.properties are compatible with your customizations before you migrate your conf/logging.properties file.

# <span id="page-11-2"></span>Migrate Security Settings

Copy the contents of your IDM 6.5 security/ folder to the IDM 7 installation. By default, the IDM 6.5 security/ folder contains the following files:

- keystore.jceks
- truststore

The default IDM 7 security/ folder includes two new files (keystorepass and storepass), which contain the passwords to the keystore and truststore. Update these files with the passwords that you have set for your keystore and truststore.

## **Warning**

If you do not copy your old truststore and keystore files to your new instance, you will be unable to decrypt anything that was encrypted by your old instance of IDM.

# Migrate Custom Aliases

Creating custom aliases for default keys is no longer supported. If your old deployment used custom aliases for the default secret keys, migrate them using one of the following methods:

• Generate new keys with the same custom aliases:

- 1. After you have upgraded IDM, but *before restarting the server*, turn off the auto-generation of the default keys by setting "populateDefaults": false in your conf/secrets.json file.
- 2. Generate new keys, using the same aliases you used in your previous deployment.
- 3. Make sure that your conf/secrets.json file shows the custom aliases.
- Use your old keys in the new IDM deployment:
	- 1. After you have upgraded IDM, but *before restarting the server*, turn off the auto-generation of the default keys by setting "populateDefaults": false in your conf/secrets.json file.
	- 2. Export the custom keys from the old keystore to the new keystore.
	- 3. Make sure that your conf/secrets.json file shows the custom aliases.

# <span id="page-12-0"></span>Migrate Custom Scripts

Migrate any custom scripts or default scripts *that you have modified* to the script directory of your IDM 7 instance. In general, custom and customized scripts should be located in the openidm/script directory of your existing IDM deployment.

For custom scripts, review "*Incompatible Changes*" in the *Release Notes*. If you are confident that the scripts will work as intended on IDM 7, copy these scripts to the new instance.

If you modified a default IDM script, compare the default versions of the IDM 6.5 and IDM 7 scripts. If nothing has changed between the default versions, review your customizations against "*Incompatible Changes*" in the *Release Notes*. If you are confident that your changes will work as intended on the new version, copy the customized scripts to the new script directory.

If a default script has changed since the IDM 6.5 release, test that your customizations work with the new default script before porting your changes to that new script.

### **Note**

The bin/defaults/script/auth/amSessionCheck.js script has been removed in IDM 7. The only supported method of authentication through AM is by using AM bearer tokens and the rsFilter authentication module. For information on configuring an integrated deployment, see the [Platform Setup Guide.](https://backstage.forgerock.com/docs/platform/7/platform-setup-guide/index.html)

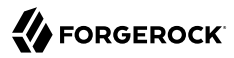

If you modify any shell scripts, such as startup.sh, you must migrate your changes manually to the new version of the script.

# <span id="page-13-0"></span>Migrate Provisioner Files

Change any customized provisioner configurations in your existing deployment to point to the connectors that are provided with IDM 7. Specifically, make sure that the connectorRef properties reflect the new connector versions, where applicable. For example:

```
"connectorRef" : {
     "bundleName": "org.forgerock.openicf.connectors.ldap-connector",
     "bundleVersion": "[1.4.0.0,1.6.0.0)",
     "connectorName": "org.identityconnectors.ldap.LdapConnector"
},
```
<span id="page-13-1"></span>Alternatively, copy the connector .jar files from your existing deployment into the openidm/connectors directory of the new installation.

# Migrate UI Customizations

If you have customized the Admin UI, review any custom UI files from your IDM 6.5 deployment (generally in the openidm/ui/admin/extension directory), and compare them against the corresponding IDM 7 files.

For each customized file, copy the corresponding default IDM 7 UI files to a openidm/ui/admin/extension directory on the new instance.

Apply your customizations to files in the new openidm/ui/admin/extension directory.

# <span id="page-14-0"></span>**Chapter 5** Update the Repository

When you have migrated your configuration to the new IDM installation, you need to handle the data that is stored in your repository. There are two options to update a repository:

- [Upgrade your existing IDM 6.5 repository.](#page-14-1)
- [Create a new IDM 7 repository,](#page-18-0) then migrate your data to the new repository.

<span id="page-14-1"></span>When you have upgraded the repository, or created a new repository, start the IDM server and test that all your scripts are working as expected, before migrating your data.

# Upgrade an Existing Repository

Upgrading an existing repository means that you do not need to migrate data. However, you need to run a series of scripts that modify the repository, to use the new features in IDM 7.

#### **Note**

Upgrading an existing repository is not supported if you use a DS repository. If you're upgrading from a previous IDM release with a DS repository, you must [create a new repository,](#page-18-0) then migrate your data to the new repository.

Prepare an existing repository for IDM 7 as follows:

1. Clear all configobjects related tables. For example, in MySQL run:

**DELETE FROM openidm.configobjects; DELETE FROM openidm.configobjectproperties;**

2. Increase the column length of the objectid column in the locks table.

Queued synchronization creates locks when it acquires the mappings to process on an IDM node. The length of the objectid column in the locks table in versions prior to IDM 7 is 38 characters. Because the lock \_id is set to the mapping name, it can easily exceed 38 characters. Increase the length of this column to 255 characters.

3. Delete existing openidm-authorized role relationships.

Previous IDM releases created a relationship to the openidm-authorized for every new managed user. IDM 7 handles the default authorization differently, setting a defaultUserRoles property for users on authentication. For more information, see XREF.

In existing deployments, you can delete these existing relationships from the repository as follows:

```
DELETE FROM openidm.relationships
WHERE firstResourceCollection = 'internal/role' AND firstResourceId = 'openidm-authorized'
OR secondResourceCollection = 'internal/role' AND secondResourceId = 'openidm-authorized';
```
4. From your IDM 7 installation, run the schema update scripts for your database type.

These scripts are located in the openidm/db/*database-type*/scripts/updates directory:

#### **00-relationshipresources.sql**

This script adds a new relationshipresources table, and loads the table with a distinct list of the resources that have existing relationships linked between them. Loading the data might take some time, if the relationship table is large. You will also need to update your repo.jdbc.json file, adding the new mapping to your explicitMappings configuration:

```
"relationshipresources": {
   "table": "relationshipresources",
   "objectToColumn": {
     "_id": {
       "column": "id",
       "isNotNull": true
     },
     "originResourceCollection": {
       "column": "originresourcecollection",
       "isNotNull": true
     },
     "originProperty": {
       "column": "originproperty",
       "isNotNull": true
     },
     "refResourceCollection": {
       "column": "refresourcecollection",
       "isNotNull": true
     },
     "originFirst": {
       "column": "originfirst",
       "isNotNull": true,
       "type": "BOOLEAN"
     },
     "reverseProperty": "reverseproperty"
   }
}
```
#### **01-syncqueue.sql**

Removes the remainingRetries property from the queued synchronization object. IDM 7 lets you configure an infinite number of queued synchronization retries.

Remove the remainingRetries code block from conf/repo.jdbc.json file. Example code block to delete:

```
"remainingRetries": {
   "column": "remainingRetries",
   "type": "NUMBER"
}
```
**02-importobjects.sql**

Adds support for bulk import.

**03-reconassoc.sql**

Adds recon association tables to your repository.

You will also need to update your repo.jdbc.json to include the new recon/assoc mappings to your explicitMapping configuration:

```
"recon/assoc" : {
     "table" : "reconassoc",
     "objectToColumn" : {
         "_id" : "objectid",
         "_rev" : "rev",
         "mapping" : "mapping",
         "sourceResourceCollection" : "sourceResourceCollection",
         "targetResourceCollection" : "targetResourceCollection",
         "isAnalysis" : "isAnalysis",
         "finishTime" : "finishTime"
    }
},
"recon/assoc/entry" : {
     "table" : "reconassocentry",
     "objectToColumn" : {
         "_id" : "objectid",
         "_rev" : "rev",
         "reconId" : "reconId",
         "situation" : "situation",
         "action" : "action",
         "phase" : "phase",
         "linkQualifier" : "linkQualifier",
         "sourceObjectId" : "sourceObjectId",
         "targetObjectId" : "targetObjectId",
         "status" : "status",
         "exception" : "exception",
         "message" : "message",
         "messageDetail" : {"column" : "messagedetail", "type" : "JSON_MAP"},
         "ambiguousTargetObjectIds" : "ambiguousTargetObjectIds"
    }
},
"recon/assoc/entry/view" : {
     "table" : "reconassocentryview",
     "objectToColumn" : {
         "_id" : "objectid",
         "_rev" : "rev",
         "mapping" : "mapping",
         "reconId" : "reconId",
         "situation" : "situation",
         "action" : "action",
```
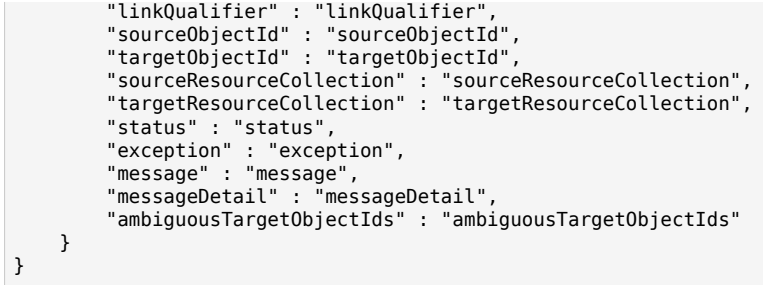

If you use a Microsoft SQL Server repository, run the following additional scripts:

- 04-alter\_ntext\_openidm.sql
- 05-alter ntext audit.sql

These convert uses of ntext to nvarchar(max), because Microsoft is deprecating ntext.

#### **Important**

For a managed relational database service such as Amazon RDS, be aware that some update scripts might require root level access to the system tables in the underlying database.

Specifically, certain PostgreSQL update scripts require access to the pg\_attribute table. Because the database service super user is not the same as the PostgreSQL root user, such scripts might fail with a permissions error. In this case, investigate the failing script, and use an ALTER TABLE command on the specific IDM table instead.

5. Launch IDM and run the following Groovy script to clear the reconprogressstate data in your repository:

```
def result = openidm.query(
   "repo/reconprogressstate", [ "_queryFilter" : "true", "_fields" : "_id" ]).result;
for ( item in result ) {
  openidm.delete("repo/reconprogressstate/" + item["_id"], null);
}
return result.size() + " reconprogressstate records deleted";
```
This script will work regardless of the type of repository, and can be sent as a REST call. For example:

```
curl \
  --header "X-OpenIDM-Username: openidm-admin" \
  --header "X-OpenIDM-Password: openidm-admin" \
  --header "Content-Type: application/json" \
  --request POST \
  --data '{
    "type":"groovy",
    "source":"def result = openidm.query(\"repo/reconprogressstate\", [ \"_queryFilter\" : \"true\",
  \"_fields\" : \"_id\" ]).result; for ( item in result ) { openidm.delete(\"repo/reconprogressstate/\"
  + item[\"_id\"], null); }; return result.size() + \" reconprogressstate records deleted\";"
 }' \
  "http://localhost:8080/openidm/script?_action=eval"
"1 reconprogressstate records deleted"
```
<span id="page-18-0"></span>6. Verify that all scripts and functions behave as expected.

# Create a New Repository

Set up a new repository, following the steps in "*Select a Repository*" in the *Installation Guide*. A new repository is already configured for all the new capabilities in IDM, but does require migrating existing data to that repository.

If you create a new repository, you must still update your configuration files to use the new features.

After you have set up the new repository, [migrate your data](#page-19-0) to that repository.

# <span id="page-19-0"></span>**Chapter 6** Migrate Data

The data migration service helps you move information stored in an IDM repository to a new deployment. This service is off by default. To enable it, copy migration.json from samples/exampleconfigurations/conf/ into your conf/ directory, and set "enabled": true.

Migration is run from your new installation through IDM's recon service, using your previous deployment as a data source. The data migration service supports importing information from IDM instances back to version 4. If you are migrating from a version of IDM earlier than that, you will need to follow previous update instructions to get your deployment into a state where it can be migrated using this service.

#### **Note**

Because the migration service migrates information that may be encrypted, such as passwords, you must make sure you have copied the truststore and keystore files from your previous deployment *before* you start the migration.

- *+ Default Data Imported by the Migration Service*
	- Internal Roles
	- Internal Users
	- Internal User Metadata
	- Managed Roles
	- Managed Users
	- Managed Assignments
	- Links and Relationships
	- Scheduler jobs

#### **Note**

If you are migrating scheduler jobs from IDM 4.0 or 4.5, you will need to modify the entry in migration.json to be:

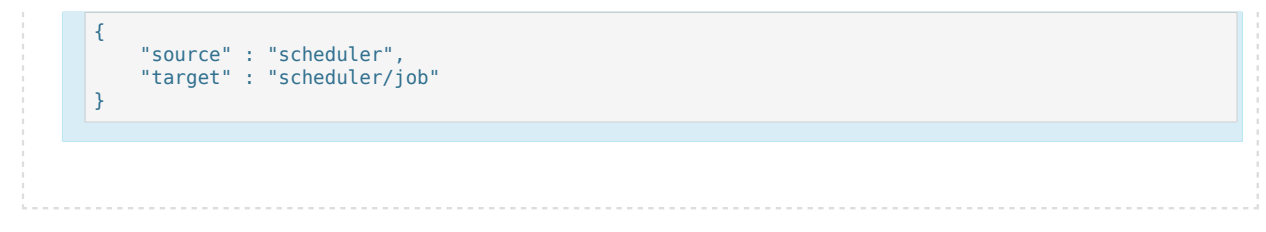

If you have additional object types (for example, managed devices), modify migration.json to include these objects.

- ["Configure the Migration Service"](#page-20-0)
- ["Run the Data Migration"](#page-24-0)
- <span id="page-20-0"></span>• ["Delete Orphaned Meta Entries"](#page-25-0)

# Configure the Migration Service

The data migration service is configured through migration.json. The default file assumes a default schema; modify the file if you have added custom managed data. The migration, json file can have the following properties:

#### **enabled**

Boolean, true or false. Enables the migration service.

#### **connection**

Configures the connection to the source IDM instance you are migrating from. Available properties:

#### **instanceUrl**

The URI for the source IDM instance.

### **authType**

The authentication mechanism to the source IDM instance. Can be basic (username/password) or bearer (authentication using AM bearer tokens).

### **userName**

Used for authenticating to the source IDM instance, if the authType is basic.

#### **password**

Used for authenticating to the source IDM instance, if the authType is basic.

## **clientId**

Used for authenticating to the source IDM instance, if the authType is bearer.

### **clientSecret**

Used for authenticating to the source IDM instance, if the authType is bearer.

### **tokenEndpoint**

Used for authenticating to the source IDM instance, if the authType is bearer.

### **scope (optional)**

List of OAuth scopes.

### **scopeDelimiter (optional)**

Delimiter for the list of OAuth scopes.

### **tlsVersion (optional)**

Lets you override the default TLS version.

### **connectionTimeout (optional)**

Timeout for connecting to the source IDM instance (defaults to 10s).

## **reuseConnections (optional)**

Lets you override the default setting (defaults to true).

## **retryRequests (optional)**

Lets you override the default setting (defaults to true).

### **hostnameVerifier (optional)**

The SSL hostname verification policy. Specifies whether the host name presented by the remote server certificate is verified upon establishing new SSL connections. Possible values:

- STRICT: Requires that the host name match the host name presented in the certificate. Wildcards only match a single domain.
- ALLOW\_ALL: Accepts any host name (disables host name verification).

Defaults to STRICT.

### **maxConnections (optional)**

Lets you override the default maximum number of connections (default is 64).

### **proxy (optional)**

Lets you specify connection through a proxy server. Includes the following properties:

### **proxyUri**

The proxy host and port to which IDM should connect.

#### **userName**

The user account to connect to the remote proxy.

#### **password**

The password of the proxy user.

#### **socketTimeout**

The TCP socket timeout, when waiting for HTTP responses. If you do not set a duration, the default is no timeout.

Example valid duration values:

- 4 days
- 59 minutes and 1 millisecond
- 1 minute and 10 seconds
- 42 millis
- unlimited
- none
- zero

### **mappings**

A list of the endpoints that will be migrated from your old IDM instance to your new instance, expressed as mappings between the old and new instances. The complete list of mapping properties is the same as any regular synchronization mapping. Properties with particular significance for data migration include the following:

#### **source**

This is the only property that is *required* for data migration. The source should be the path to the resource within the repo; for example, repo/managed/user.

## **target**

The path to the resource within the target repository. By default, this will be the same as the source path.

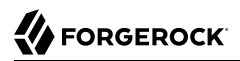

### **runTargetPhase**

Specifies whether the migration should run the target phase of reconciliation. By default, this is set to false, as there is no data in the target repository.

#### **sourceQuery**

The query on the source system, used to find all objects to be migrated. Defaults to " queryFilter" : "true&fields=\_id", which returns the IDs of all source objects.

You can improve migration performance by returning the whole source entry (setting the sourceQuery to " queryFilter" : "true").

#### **sourceQueryFullEntry**

(Optional). Specifies whether the defined source query returns full object data ( $true$ ) or IDs only (false). Defaults to true.

If you do not set this parameter, IDM attempts to detect whether the full object is returned, based on the query results.

#### **reconSourceQueryPaging**

Specifies whether the migration service should use paging when querying the source IDM instance. By default, this is set to false. Turn paging on if you have a large data set and are concerned about memory usage.

For large data sets, you might be able to improve migration performance by turning paging on and increasing the query page size (using reconSourceQueryPageSize). The most effective page size will vary, depending on the available resources.

#### **reconSourceQueryPageSize**

Specifies the number of results to return per page, if paging is turned on. By default, 1000 results per page are returned.

#### **allowEmptySourceSet**

Specifies whether the migration service should continue if it encounters an empty source mapping. This is enabled by default.

#### **properties**

An array of properties you wish to perform additional actions on, such as modifying the contents of a property during the migration. (This follows the pattern you would find in a standard reconciliation. For more information about transforming data during a reconciliation, see "Transform Attributes in a Mapping" in the *Synchronization Guide*.)

#### **policies**

An array of policies you wish to apply to the data being migrated.

## **onCreate**

The script used by the migration service for creating the data that is being migrated to the new installation. By default, this points to a Groovy script: update/mapLegacy0bject.groovy.

### **onUpdate**

The script used by the migration service for updating the data that is being migrated in the new installation. By default, this points to a Groovy script: update/mapLegacyObject.groovy.

### **correlationQuery**

You can specify a custom correlation query. By default, this is:

*"var map = {'\_queryFilter': '\_id eq \"' + source.\_id + '\"'}; map;"*

For more information about writing correlation queries, see "*Correlating Source Objects With Existing Target Objects*" in the *Synchronization Guide*.

### **validSource**

You can specify a script to validate the source object prior to migration. By default, this property is empty.

### **endpoint**

By default, the migration service endpoint is migration. You can use the endpoint property to change this if needed.

#### **Note**

Because the data migration service performs a reconciliation between your old installation and your new installation, the general reconciliation optimizations also apply to the data migration service. For more information about reconciliation optimization, see "*Tuning Reconciliation Performance*" in the *Synchronization Guide*.

# <span id="page-24-0"></span>Run the Data Migration

Before you run your migration, make sure that you have done the following:

- Paused any scheduled jobs on the source deployment.
- Configured your conf/migration.json and update/mapLegacy0bject.groovy files on the new IDM installation.
- Moved your configuration files from the old deployment to the new one.
- If you use workflow, you must manually dump the workflow database tables, and then import them *before* you start the new instance of IDM for the first time. The workflow database tables start with

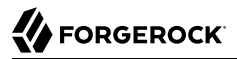

the prefix ACT. For information on how to dump/import individual tables, see the documentation for your database.

When you launch the new IDM installation, a new migration endpoint should be available. This endpoint supports the following actions:

• migrate: Triggers a migration of all legacy objects from the remote system. Optionally takes a mapping parameter in order to specify a specific mapping to migrate. For example:

```
curl \
 --header "X-OpenIDM-Username: openidm-admin" \
 --header "X-OpenIDM-Password: openidm-admin" \
 --header "Accept-API-Version: resource=1.0" \
  --request POST \
 "http://localhost:8080/openidm/migration?_action=migrate&mapping=repoManagedUser_repoManagedUser"
```
- status: Returns the last status for all reconciliations triggered by the migration service.
- mappingConfigurations: Returns the full list of migration mapping configurations.
- mappingNames: Returns the list of migration mapping names.

<span id="page-25-0"></span>The period of time a migration takes will depend on the amount of information being migrated. Migrated data will retain the same object IDs they had in the previous deployment.

# Delete Orphaned Meta Entries

Due to an issue in releases prior to IDM 7.0, if you used a PUT request to update an existing managed object that included metadata, the request would create an additional, orphaned meta object before the create failed. This might have resulted in a number of orphaned meta objects in your deployment.

After you have migrated your data, delete these orphaned meta objects as follows:

1. Update the following script with the credentials of your IDM administrative user and host system:

/path/to/openidm/bin/update/scripts/remove-orphan-meta.sh

2. Start IDM, if it is not running, then launch the script.

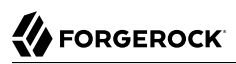

# <span id="page-26-0"></span>**Chapter 7** Migrate Workflows

Migrating workflows for IDM 7 involves the following steps:

1. Manually dump the workflow database tables, and then import them before you start the new IDM instance for the first time.

The workflow database tables start with the prefix  $ACT$ . For information about dumping and importing individual tables, see the documentation for your database.

**Note**

Workflows are not supported with a DS repository.

2. Update your BPMN 2.0 workflow definitions, and any associated resource files, such as forms. Workflow forms in IDM 7 must use Vue.JS and updated Vue.JS libraries.

The end-user validation mechanism has been upgraded (from VeeValidate 2.x to 3.x). If you are migrating workfows from IDM 6.5, follow the [VeeValidate migration documentation](https://vee-validate.logaretm.com/v3/migration.html#migrating-from-2-x-to-3-0) to update your workflows accordingly.

- 3. Migrate process instances that are "in progress".
	- a. When you have successfully migrated your IDM system and workflow definitions, query the old and updated process definitions. For example:

```
curl \
--header "X-OpenIDM-Username: openidm-admin" \
--header "X-OpenIDM-Password: openidm-admin" \
--header "accept: application/json" \
--header "Accept-API-Version: resource=1.0" \
--request GET \
"http://localhost:8080/openidm/workflow/processdefinition?
key=contractorOnboarding&_queryId=filtered-query"
"result": [
       {
              "_id": "contractorOnboarding:1:5",
 ...
              "key": "contractorOnboarding",
               ...
              "version": 1
       },
       {
              "_id": "contractorOnboarding:2:105",
 ...
              "ioSpecification": null,
              "key": "contractorOnboarding",
               ...
              "version": 2
       }
\begin{array}{c} \rule{0pt}{2.5ex} \rule{0pt}{2.5ex} \rule{0
```
b. Query existing process instances that use the old version of the process definition:

```
curl \
--header "X-OpenIDM-Username: openidm-admin" \
--header "X-OpenIDM-Password: openidm-admin" \
--header "accept: application/json" \
--header "Accept-API-Version: resource=1.0" \
--request GET \
"http://localhost:8080/openidm/workflow/processinstance?processDefinitionId=contractorOnboarding
%3A1%3A5&_queryId=filtered-query"
"result": {
         "_id": "6",
         ...
         "processDefinitionId": "contractorOnboarding:1:5",
         "processDefinitionKey": "contractorOnboarding",
         "processDefinitionName": "Contractor onboarding process",
         "processDefinitionVersion": 1,
         "processInstanceId": "6",
         ...
    }
]
```
c. Migrate the process instance to the new version of the process definition:

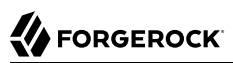

```
curl \
--header "X-OpenIDM-Username: openidm-admin" \
--header "X-OpenIDM-Password: openidm-admin" \
--header "accept: application/json" \
--header "Accept-API-Version: resource=1.0" \
--request POST \
--data '{
   "processDefinitionId": "contractorOnboarding:2:105"
}' \
"http://localhost:8080/openidm/workflow/processinstance/6?_action=migrate"
```
# <span id="page-29-0"></span>**Chapter 8** Upgrade a Clustered Deployment

Follow these general steps when you are updating servers in a cluster:

- Redirect client traffic to a different IDM system or cluster.
- Shut down every node in the cluster.
- Update one node in the cluster.
- Clone the first node to the other nodes in that cluster.

# <span id="page-30-0"></span>**Chapter 9** Update to a Maintenance Release

"Maintenance Releases" in the *Release Notes* incorporate a collection of fixes and minor RFEs. IDM 7.0.4 is the latest maintenance release for IDM 7. To upgrade an existing IDM 7 deployment to IDM 7.0.4, follow these steps:

- 1. Download and extract the IDM 7.0.4 binary from the [ForgeRock BackStage download site.](https://backstage.forgerock.com/downloads)
- 2. Copy any customized configuration files, scripts, or workflow definitions from your existing deployment to the comparable directory in your 7.0.4 deployment.
- 3. Copy the conf/authentication.json file from your existing deployment to the conf directory in your 7.0.4 deployment.
- 4. Copy the keystore and truststore from your existing deployment to the 7.0.4 deployment. For example:

```
cp -r /path/to/openidm7/security /path/to/openidm704
```
- 5. Configure the IDM 7.0.4 server to point to your existing repository:
	- a. If you are using an external DS repository, make sure that the conf/repo.ds.json file in your new deployment is accurate.
	- b. If you are using a JDBC repository, make sure that the conf/repo.jdbc.json and conf/ datasource.jdbc-default.json files in your new deployment are accurate, *and* that your resolve/ boot.properties file has the correct values for openidm.repo.host and openidm.repo.port.
- 6. The Flowable embedded workflow engine has been upgraded to version 6.6.0 in IDM 7.0.4.

If you have existing workflow data in your IDM 7 instance, run the schema update scripts for your repository type (in the openidm/db/*database-type*/scripts/updates directory).

#### **Note**

Flowable can perform the schema updates automatically, but *only* if the database user account has permission to alter schemas. This might not be the case in your deployment.

- 7. Shut down your existing IDM 7 server.
- 8. Start up your IDM 7.0.4 server.

# <span id="page-31-0"></span>**IDM Glossary**

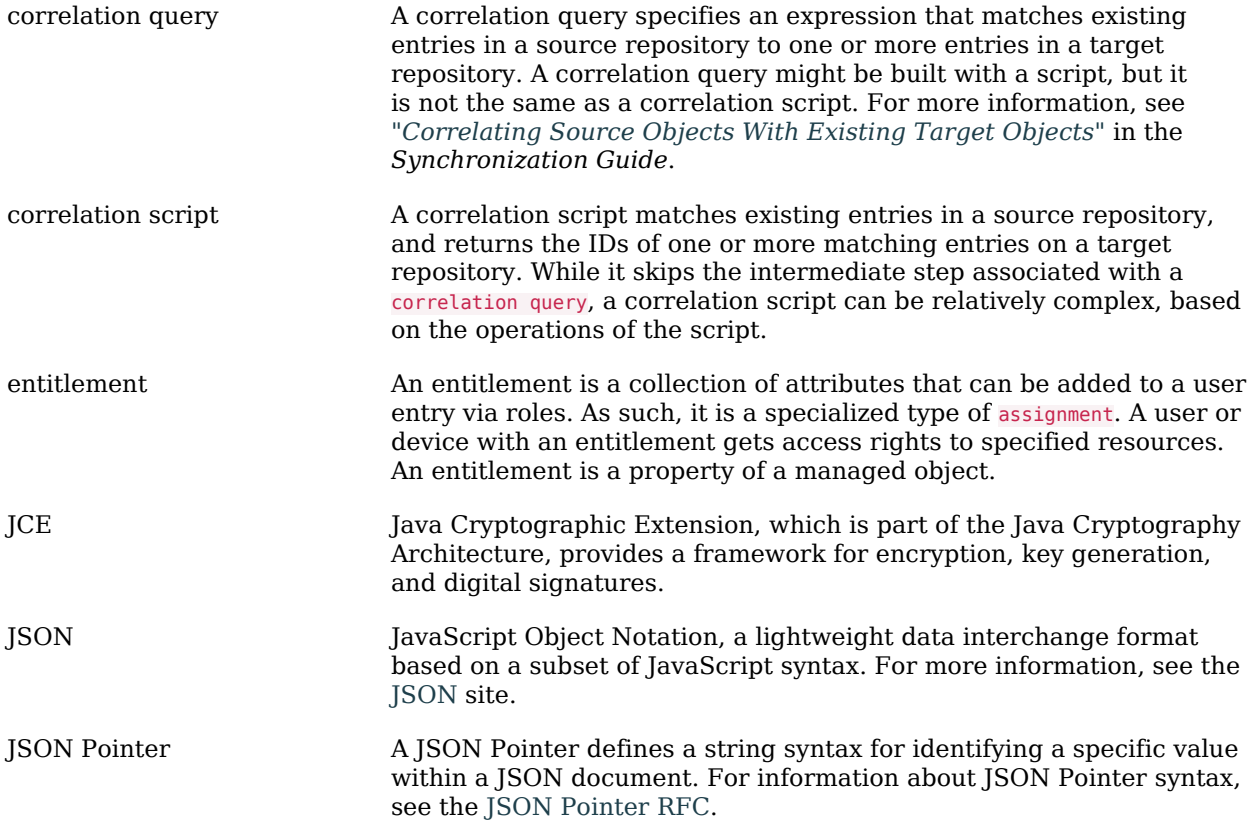

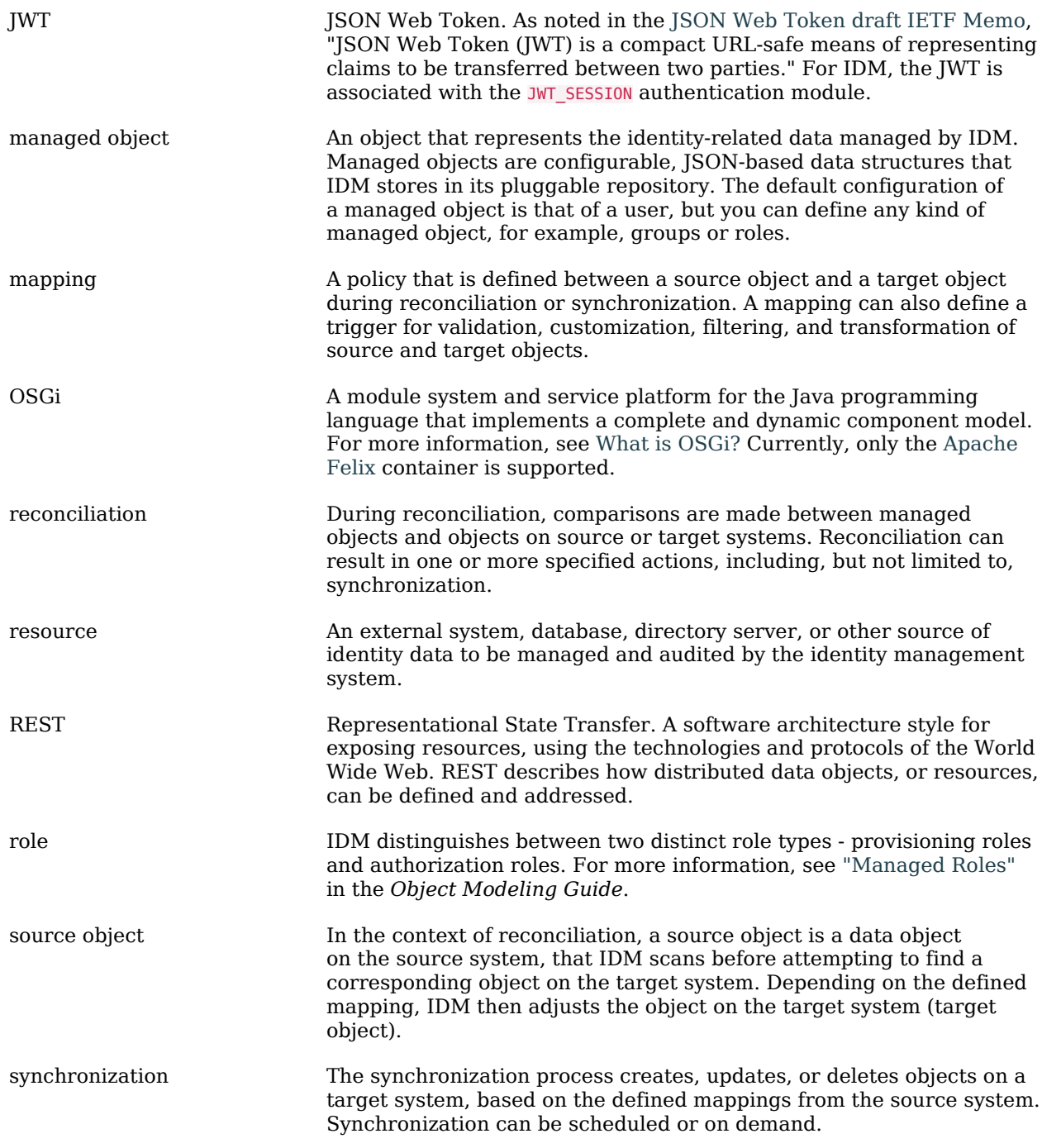

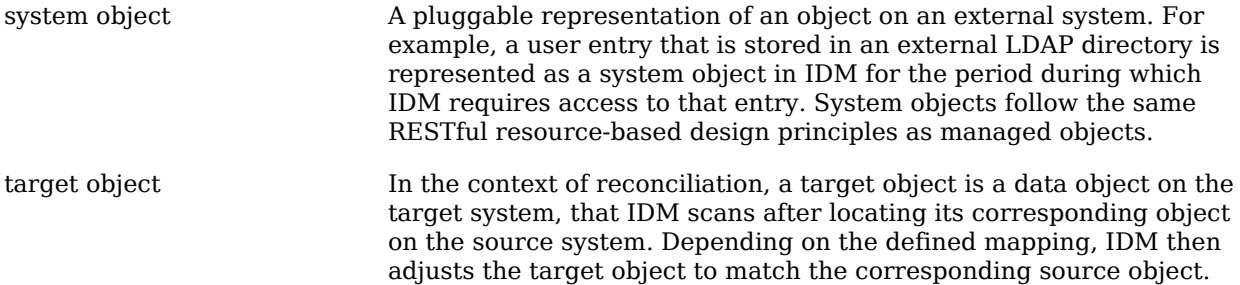